#### UBND QUẬN LONG BIÊN **TRƯỜNG THCS LÊ QUÝ ĐÔN**

# **ĐỀ KIỂM TRA CUỐI HỌC KÌ I**

**MÃ ĐỀ 702**

MÔN: TIN HOC 7 (Tiết 35) Năm học: 2021 – 2022 *Thời gian làm bài: 45 phút*

## *Chọn câu trả lời đúng nhất.*

**Câu 1: Trong Excel, các kí hiệu dùng để kí hiệu các phép toán là**

 $A_{1} + - \ldots$ 

 $B. + - * /$ .

 $C. \wedge / : X$ .

 $D + - \wedge \backslash$ .

### **Câu 2: Để kết thúc việc nhập công thức ta sử dụng thao tác gì?**

A. Nhấn Enter.

B. Nháy chuột vào nút bất kì.

C. Nhấn Shift.

D. Nhấn Alt.

**Câu 3: Trong Excel, giả sử một ô tính được nhập nội dung:**

**=SUM(1,2)+MAX(3,4)+MIN(5,6). Vậy kết quả của ô tính là bao nhiêu sau khi ấn phím Enter?**

- A. 11.
- B. 12.
- C. 13.
- D. 14.

**Câu 4. Nếu khối A1:A5 lần lượt chứa các số 10, 7, 9, 27, 2 kết quả phép tính nào sau đây đúng?**

A. =MAX(A1,B5,15) cho kết quả là 1.

B. =MAX(A1:B5, 35) cho kết quả là 27.

C. =MAX(A1:B5) cho kết quả là 27.

D. =MAX(A1:B5) cho kết quả là 10.

### **Câu 5. Hàm SUM trong Excel dùng để làm gì?**

A. Tính tổng.

- B. Tính trung bình cộng.
- C. Xác định giá trị lớn nhất.

D. Xác định giá trị nhỏ nhất.

### **Câu 6: Hàm =SUM(A5:A10) để thực hiện**

A. tính tổng của ô A5 và ô A10.

C. tính tổng từ ô A5 đến ô A10.

B. tìm giá trị lớn nhất của ô A5 và ô A10.

D. tìm giá trị nhỏ nhất từ ô A5 đến ô A10.

# **Câu 7: Trên trang tính, muốn thực hiện thao tác điều chỉnh độ rộng của cột khi**

A. cột chứa đủ dữ liệu.

B. cột không chứa hết dữ liệu hoặc dữ liệu quá ít.

C. cột chứa dữ liệu số.

D. cột chứa dữ liệu kí tự.

## **Câu 8: Trên trang tính, để điều chỉnh độ rộng của cột, trước tiên ta phải**

A. đưa chuột đến đường biên bên dưới của tên cột.

B. đưa chuột đến đường biên bên trái của tên cột.

C. đưa chuột đến đường biên bên phải của tên cột.

D**.** đưa chuột đến đường biên bên trên của tên cột.

#### **Câu 9: Trên trang tính, muốn thực hiện thao tác điều chỉnh độ cao của hàng khi** A. hàng chứa đủ dữ liệu.

B. hàng không chứa hết dữ liệu hoặc dữ liệu quá ít.

C. hàng chứa dữ liệu số.

D**.** hàng chứa dữ liệu kí tự.

### **Câu 10: Trên trang tính, muốn xóa một cột trước cột E, ta thực hiện**

A. nháy chuột chọn cột D và chọn lệnh Insert/Cells/Home.

B. nháy chuột chọn cột D và chọn lệnh Delete trong nhóm Cells trên dải lệnh Home.

C. nháy chuột chọn cột E và chọn lệnh Delete trong nhóm Cells trên dải lệnh. Home.

D. nháy chuột chọn cột E và chọn lệnh Insert trong nhóm Cells trên dải lệnh Home.

**Câu 11: Trường THCS Chu Văn An phát động phong trào thi đua tiết học tốt, hoa điểm 10 chào mừng ngày Nhà giáo Việt Nam (từ ngày 2/11 đến ngày 19/11/2021). Dưới đây là bảng tổng kết thi đua của các lớp**

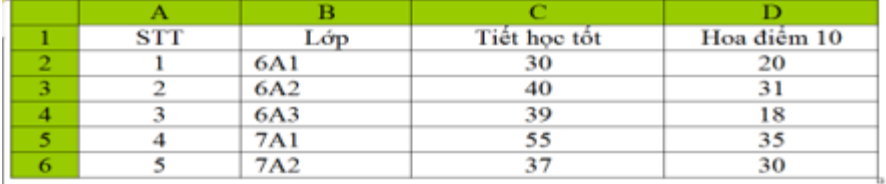

**Công thức tính tổng số hoa điểm 10 và tiết học tốt của lớp 7A1 (có sử dụng địa chỉ):**

A. SUM(C:D).

B. C4+D5.

C. SUM(C1+D5).

D. SUM(C5:D5).

**Câu 12: Một hình chữ nhật có chiều dài 5 cm, chiều rộng 3 cm. Để tính chu vi hình chữ nhật đó bằng Excel, em sử dụng công thức nào dưới đây?**

A.  $(5+3)*2$ .

B. (5+3)x2.

 $C = (5+3)*2.$ 

 $D = (5+3)x^2$ .

**Câu 13: Giả sử trong ô A2 chứa số 23, ô B8 chứa số 7. Ta lập công thức là: = SUM(A2, B8) được kết quả thu được là**

A. 10.

B. 20.

C. 30.

D. 40.

**Câu 14. Kết quả của hàm sau: =SUM(A1:A3), trong đó: A1= 5; A2=39; A3=52 là** A. 96.

B. 89.

C. 95.

D. 91.

**Câu 15: Trên trang tính, tại ô A1=5; B1=10; tại C1=A1+B1, sao chép công thức tại** 

### **ô C1 sang ô D1, thì công thức tại ô D1 là**

A. A1+B1.

B. B1+C1.

 $C. A1 + C1.$ 

D. C1+D1.

#### **Câu 16: Hộp tên cho biết gì?**

A. Nội dung của ô đang được chọn.

B. Địa chỉ của ô đang được chọn.

C. Công thức của ô đang được chon.

D. Dữ liệu của ô đang được chon.

**Câu 17: Nếu chọn đồng thời nhiều khối ô khác nhau, ta chọn khối đầu tiên và nhấn chọn phím nào để lần lượt chọn các khối ô tiếp theo?**

A. Alt.

B. Ctrl.

C. Shift.

D. Phím nào cũng được.

**Câu 18: Địa chỉ của khối gồm các ô nằm trên các cột C, D, E và nằm trên các hàng 2, 3, 4, 5 là**

- A. C2: E4.
- B. C2: E5.
- C. D2: E5.

D. C3: E5.

#### **Câu 19: Khi gõ công thức vào một ô, kí tự đầu tiên phải là gì?**

A. Ô đầu tiên tham chiếu tới.

B. Dấu ngoặc đơn.

C. Dấu nháy.

D. Dấu bằng.

**Câu 20: Giả sử cần tính tổng giá trị của các ô B2 và E4, sau đó nhân với giá trị trong ô C2. Công thức nào trong số các công thức sau đây là đúng?**

- $A = (E4 + B2)*C2.$
- B. (E4+B2)\*C2.
- $C. = C2(E4+B2).$
- D. (E4+B2)C2.

#### **Câu 21: Thao tác nháy chuột chọn một ô gọi là gì?**

- A. Kích hoạt ô tính.
- B. Sao chép ô tính.
- C. Di chuyển ô tính.
- D. Nhập dữ liệu.

#### **Câu 22**: **Một bảng tính có thể bao gồm**

- A. 1 trang tính.
- B. 2 trang tính.
- C. 3 trang tính.
- D. nhiều trang tính.

#### **Câu 23**: **Khi mở một bảng tính mới em thường thấy có mấy trang tính?**

- A. Một trang tính.
- B. Hai trang tính.
- C. Ba trang tính.
- D. Bốn trang tính.

#### **Câu 24**: **Câu nào sau đây đúng?**

- A. Trang tính gồm các cột và các dòng.
- B. Vùng giao nhau giữa các cột và hàng là cửa sổ bảng tính.
- C. Các cột của trang tính được đánh thứ tự từ phải sang trái với các kí tự A, B, C…
- D. Các hàng của trang tính được đánh thứ tự từ trên xuống dưới các kí tự A, B, C…

#### **Câu 25: Cụm từ G5 trong hộp tên có nghĩa là gì?**

A. Phím chức năng G5.

B. Phông chữ hiện thời là G5.

C.  $\hat{O}$  ở cột G hàng 5.

D. Ô ở hàng G cột 5.

#### Câu 26:  $\ddot{\text{O}}$  một ô tính có công thức sau: = ((E5+F7)/C2)\*A1 với E5 = 2, F7 = 8, C2 = **2, A1 = 20 thì kết quả trong ô tính đó sẽ là**

- A. 10.
- B. 100.
- C. 200.
- D. 120.

#### **Câu 27: Nếu trong 1 ô tính có các ký hiệu ########, điều đó có nghĩa là gì**?

- A. Công thức nhập sai và bảng tính thông báo lỗi.
- B. Dòng chứa ô đó có độ cao thấp nên không hiển thị hết chữ số.

C. Ô tính đó có độ rộng hẹp nên không hiển thị hết chữ số.

D. Nhập sai dữ liệu.

#### **Câu 28: Hàm AVERAGE là hàm dùng để**

A. tính tổng.

B. tìm số nhỏ nhất.

C. tìm số trung bình cộng.

D. tìm số lớn nhất.

**Câu 29: Kết quả của hàm sau: =MAX(A1,A5), trong đó: A1=5, A2=8; A3=9; A4=10; A5=2 là**

A. 2.

B. 10.

C. 5.

D. 34.

**Câu 30**: **Kết quả của hàm =AVERAGE(3,8,10) là gì?**

A. 21.

B. 7.

C. 10.

D. 3.

*---------- Hết ----------*

#### UBND QUẬN LONG BIÊN **TRƯỜNG THCS LÊ QUÝ ĐÔN**

#### **ĐÁP ÁN CHẤM ĐỀ KIỂM TRA CUỐI HỌC KÌ I** MÔN: TIN HỌC 7 (Tiết 35)

**MÃ ĐỀ 702**

Năm học: 2021 – 2022 *Thời gian làm bài: 45 phút*

#### **Mỗi câu đúng được**  $\frac{1}{3}$  điểm.

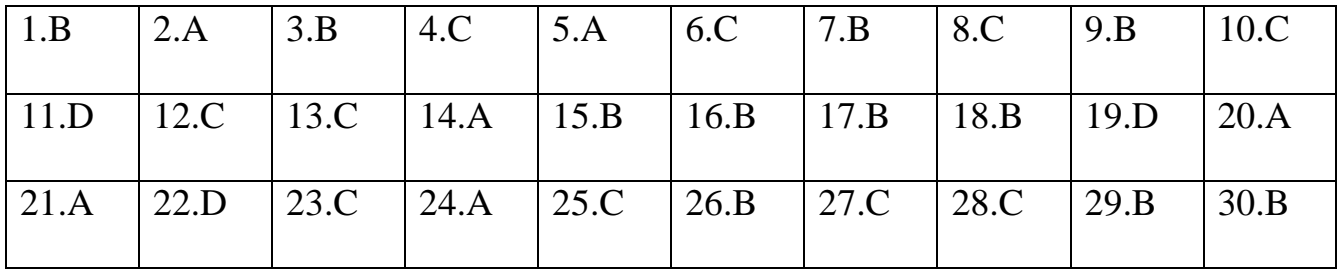

**BAN GIÁM HIỆU** Ký duyệt

**TỔ (NHÓM) CM** Ký duyệt

**GIÁO VIÊN RA ĐỀ**

**Khúc Thị Thanh Hiền Tạ Thị Tuyết Sơn Nguyễn Thị Thuỳ Linh**